## **How to Easily File Messages by Domain**

You can easily file messages by sender's domain in Auto-Mate with a single rule. This rule can take advantage of the Auto-Mate feature:

Auto Create Folder

Configure your rule as follows:

Start by creating a basic rule to file incoming messages, but do not specify any From addresses.

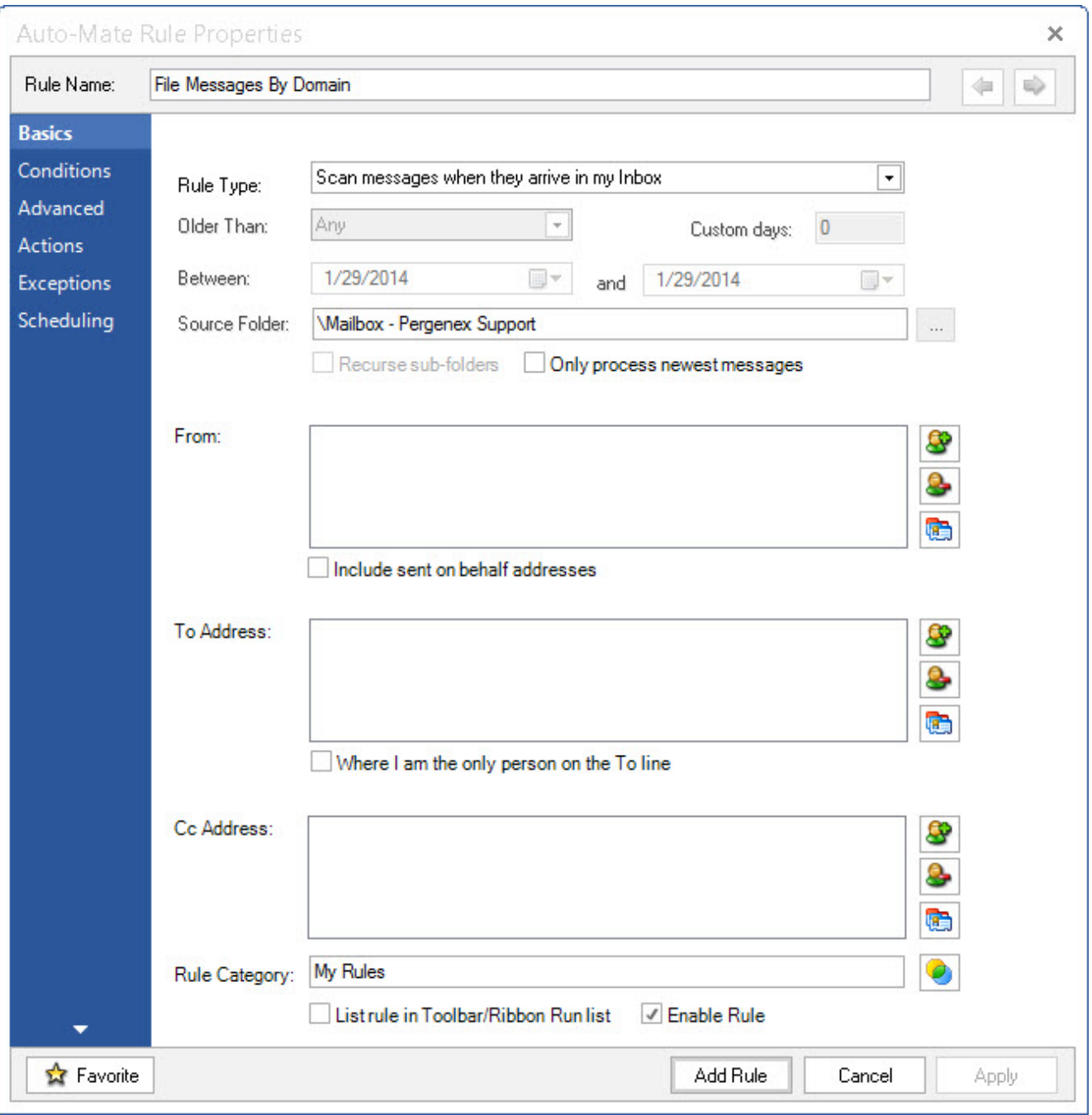

Then configure a rule action to move to a folder. Select the destination folder.

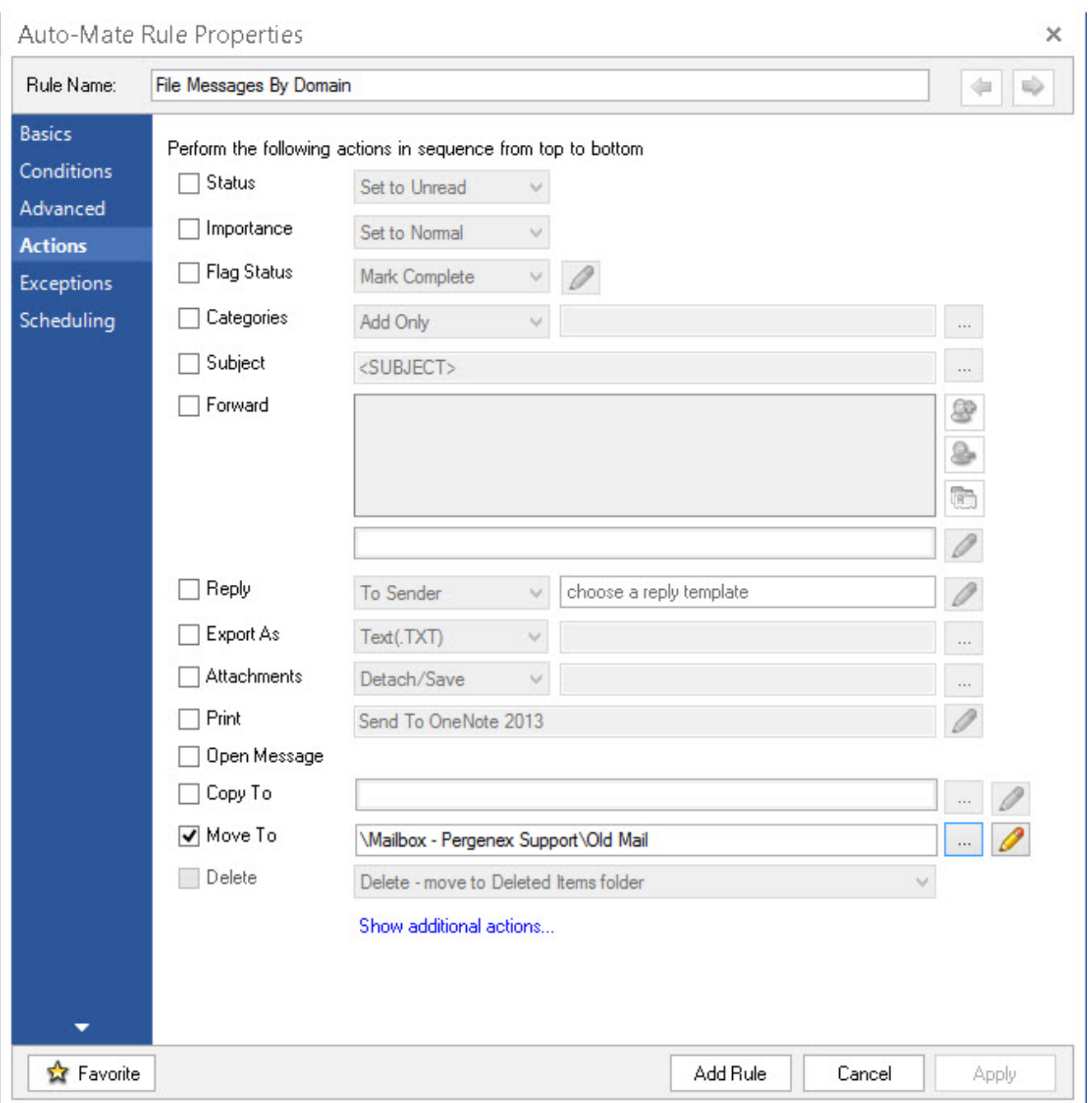

Now click the button with the small pencil icon to select Folder Naming Options. Check off "Automatically create a new folder below this level, then select "From Domain. You will see a preview of how the folder will appear in your Outlook folder tree.

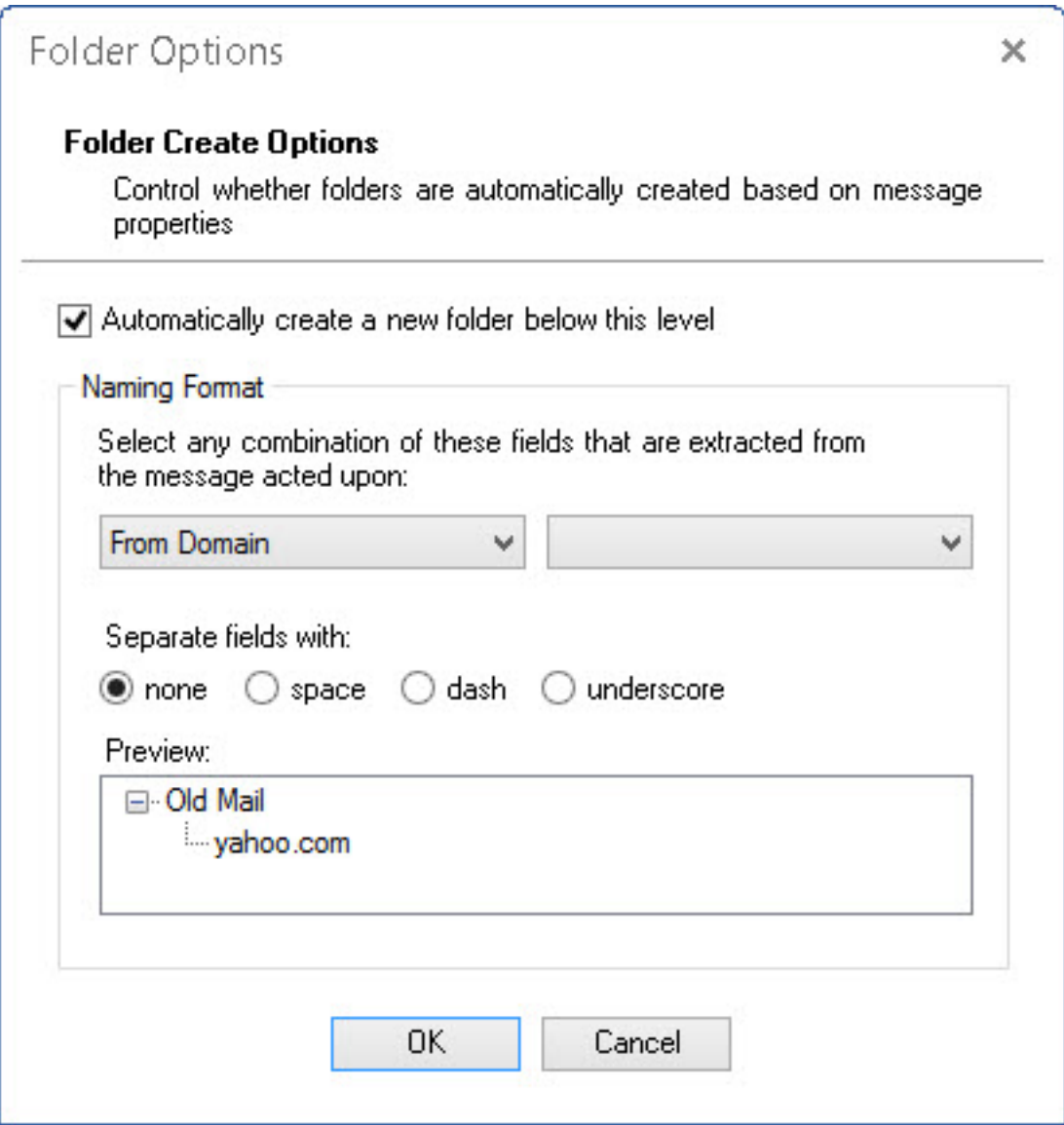

Click OK and save the rule. The rule will now create folders by domain name on-the-fly as messages are received.

Article ID: 43 Last updated: 05 Feb, 2014 Revision: 1 Auto-Mate v7.0 -> How To's -> How to Easily File Messages by Domain <http://www.pergenex.com/kb/index.php?View=entry&EntryID=43>